# STARTUP OF THE PIZZA ROBOT

Password: pizza1

## To turn on the robot:

- put the main switch in upright position
- enable the switch box, the signal light will be turned on
- make sure the emergency stop is not pressed down

## To start and configure Matlab:

- double click on the Matlab icon
- enter password
- change current directory to: /home/pizza/groupX (where X is your group number)
- open pizza\_empty.mdl or your own saved model

## To execute the model:

- in the model, type Ctrl+B to build the executable
- open a terminal
- to go to the right directory, type: cd /home/pizza/groupX
- to start the realtime target, type: sudo ./pizza\_empty -w
- enter the password if prompted
- in your model, click Simulation -> Connect To Target
- wait a few seconds and then click Simulation -> Start Real-Time Code
- give the red Start/Stop box the value 1 (one)

## To stop the model:

- give the red Start/Stop box the value 0 (zero)
- wait until the robot is in its downward position
- click Simulation -> Stop Real-Time Code

### To start a file browser:

- double click on the Nautilus icon
- enter password

## ABOUT THE MODEL

## Simulink model inputs and outputs

In the Figure 1 the inputs and outputs of the model are presented. The units of every input and their minimum and maximum values are presented in the Table 1 meanwhile the Table 2 presents the units for the outputs of the model.

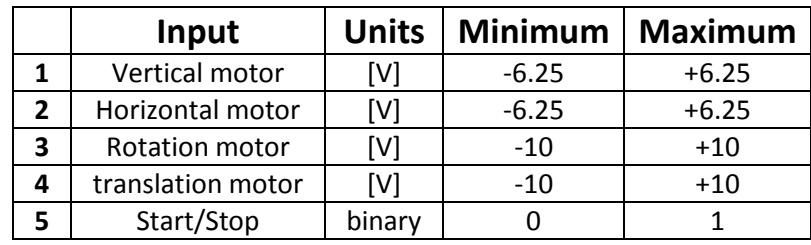

#### Table 1. Inputs for the model

#### Table 2. Outputs for the model

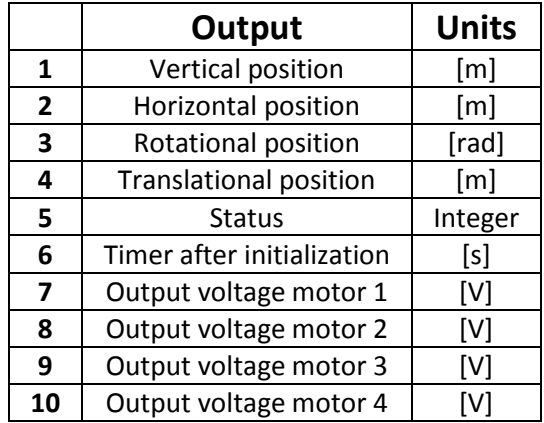

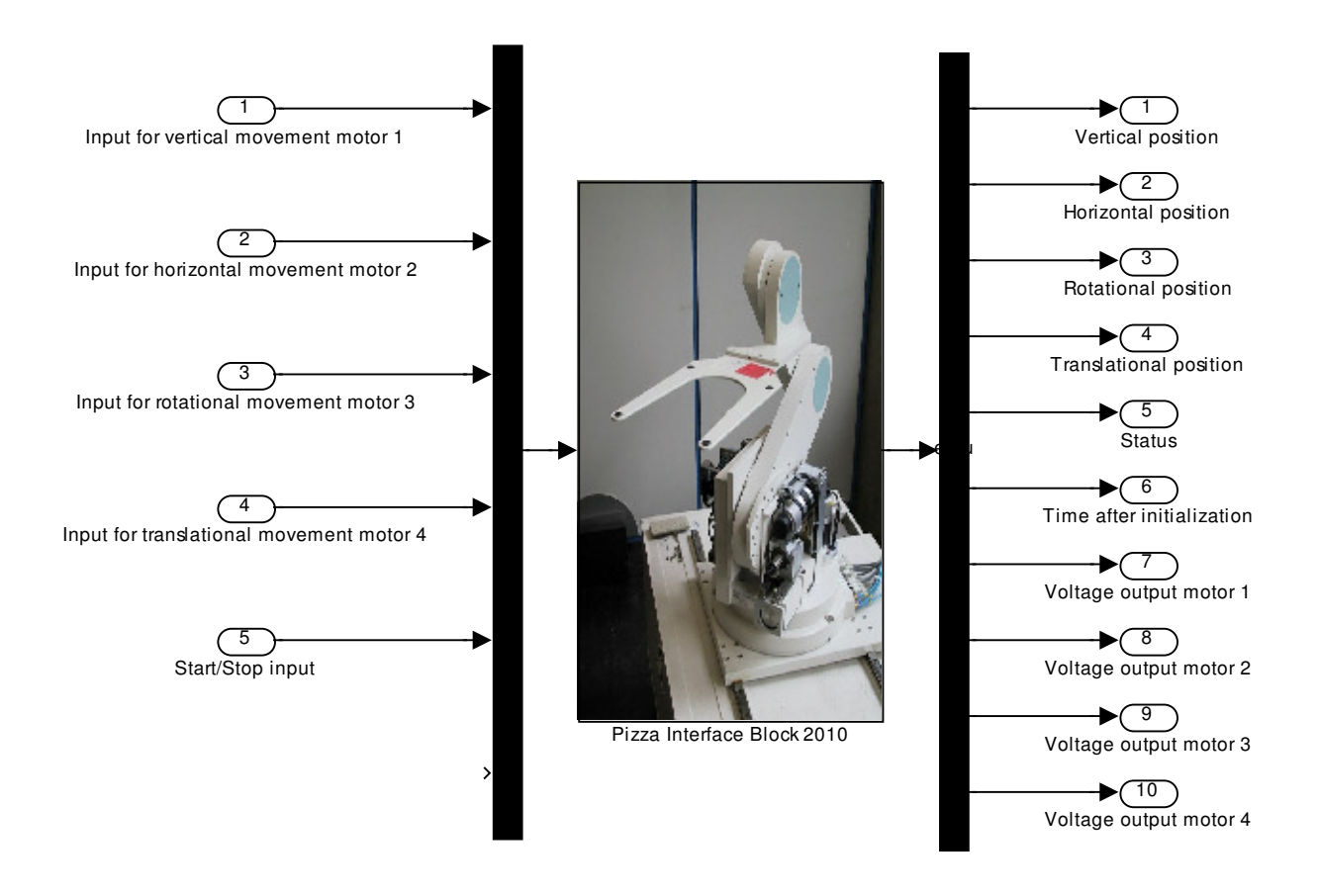

Figure 1. Model inputs and outputs

The sample frequency of the model is Fs = 500 Hz and must not be changed. In order to prevent any damage to the hardware, there are extreme positions defined for each degree of freedom measured relative to each motor, if any of these extreme position is violated, the robot will stop immediately. In the Table 3 those extreme positions are presented. In the Table 4, the meaning of each status value is presented.

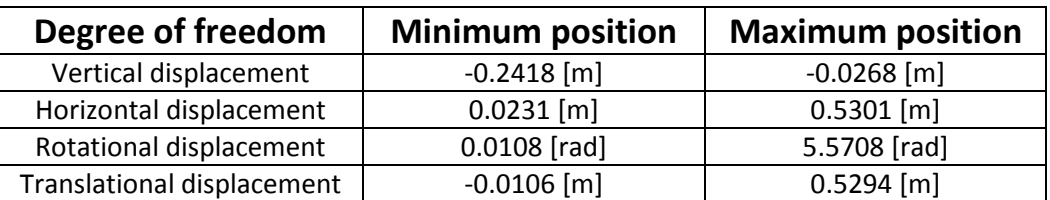

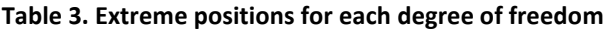

### Table 4. Status values.

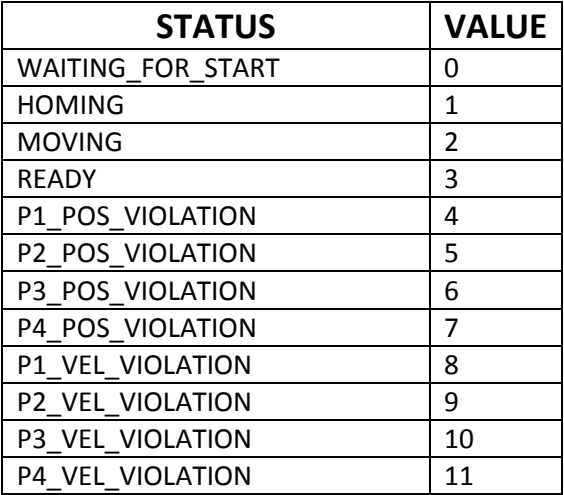

The initial position for each degree of freedom are presented in the Table 5.

### Table 5. Initial position for the robot.

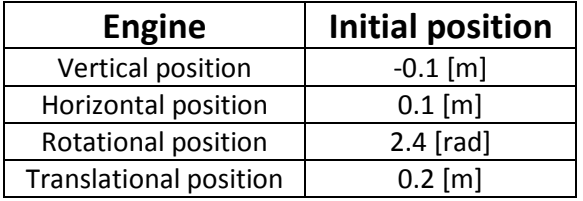